## How to examine the register state in a core

## IN THIS DOCUMENT

- ► From within xTIMEcomposer Studio
- ▶ From the command line

version 1.0.1

scope Example. This code is provided as example code for a user to base

their code on.

description How to examine the register state in a core

boards Unless otherwise specified, this example runs on the SliceKIT Core

Board, but can easily be run on any XMOS device by using a different

XN file.

XGDB can be used to examine the contents of memory at a given point in time. For example, compile the following code ensuring that debug is enabled (-g):

```
int main() {
  return 0;
}
```

## 1 From within xTIMEcomposer Studio

Create a new debug configuration via Run->debug Configurations->xCORE Applications. Set a breakpoint at the start of main then start debugging. Execution will now break when main is reached. The contents of the registers, and some core specific internal registers, are visible via the Registers view.

## 2 From the command line

On the command line, register state can examined using the *print* command. For example, start XGDB, connect to the simulator and set a breakpoint on *main*. When run, execution will break at the start of *main*. You can now display the register contents using the *print* command as follows:

```
> xgdb a.xe
...etc...
(gdb) connect -s
0xffffc04e in ?? ()
(gdb) b main
```

Publication Date: 2013/4/15 XMOS © 2013, All Rights Reserved

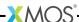

```
Breakpoint 1 at 0x100b0: file examining_core_state.xc, line 9.
(gdb) r
...etc...
Breakpoint 1, main () at examining_core_state.xc:9
9 return 0;
(gdb) print /x $r0
$1 = 0x0
(gdb) print /x $r1
$2 = 0 \times 10240
(gdb) print /x $r2
$3 = 0x1f
(gdb) print /x $1r
$4 = 0x10062
(gdb) print /x $pc
$5 = 0x100b0
...etc...
```

Note: If required, the *info registers* command can be used to display the complete state of all of the registers.

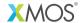

Copyright © 2013, All Rights Reserved.

Xmos Ltd. is the owner or licensee of this design, code, or Information (collectively, the "Information") and is providing it to you "AS IS" with no warranty of any kind, express or implied and shall have no liability in relation to its use. Xmos Ltd. makes no representation that the Information, or any particular implementation thereof, is or will be free from any claims of infringement and again, shall have no liability in relation to any such claims.